## Getting Started with Ezeelogin Jump Server

394 Vishnupriya July 31, 2024 [Features & Functionalities,](https://www.ezeelogin.com/kb/category/features-functionalities/6/) [General](https://www.ezeelogin.com/kb/category/faq/general/12/), [Getting Started](https://www.ezeelogin.com/kb/category/getting-started/2/) 2787

## **Get Started with Ezeelogin JumpServer.**

**Overview:** This article describes how you can get started with Ezeelogin.

## **1.Ezeelogin GUI/ Web interface Login**

• Go to the Ezeelogin web panel installed URL (configured during [installation](https://www.ezeelogin.com/kb/article/setup-and-configure-ssh-jump-server-2.html)) using your web browser. Use the admin username and password that you provided during the Ezeelogin installation to log into the Ezeelogin web panel.

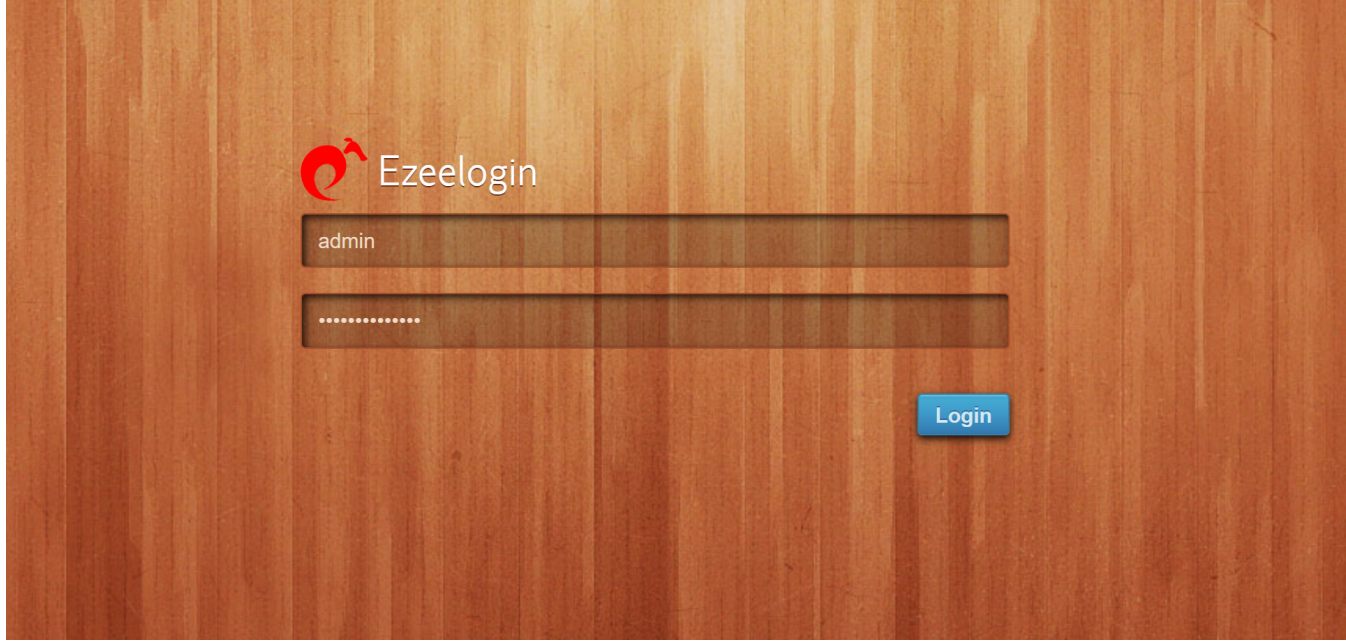

- **2. Ezeelogin** [backend shell](https://www.ezeelogin.com/kb/article/backend-shell-feature-in-ezeelogin-726.html) **(Ezsh shell).**
	- You need to SSH into the Ezeelogin SSH gateway server as any Gateway user that was created.

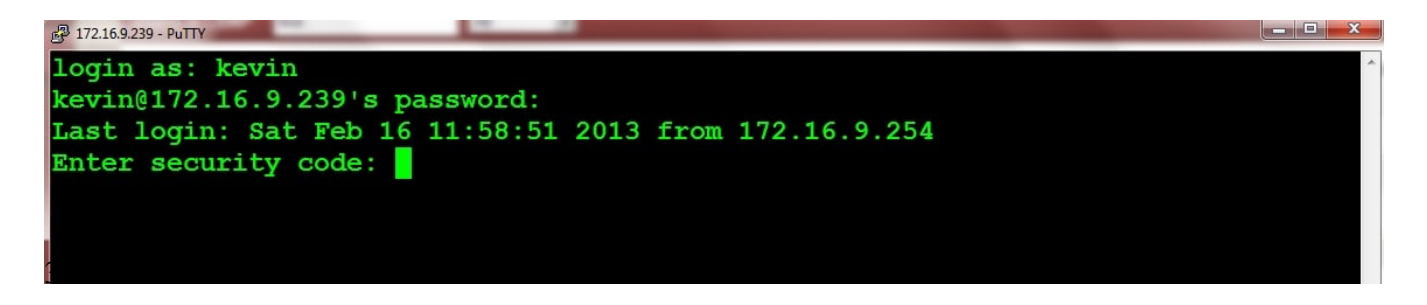

• Click on the [webssh](https://www.ezeelogin.com/kb/article/setup-web-ssh-console-in-ezeelogin-and-ssh-via-browser-180.html) icon as shown below and you will be able to SSH via browser.

## [How to set web SSH console in Ezeelogin and SSH via browser](https://www.ezeelogin.com/kb/article/setup-web-ssh-console-in-ezeelogin-and-ssh-via-browser-180.html)

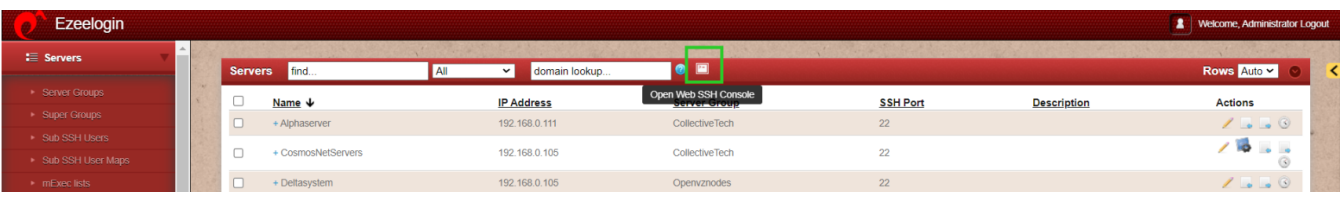

A new browser tab would be opened to SSH via the browser itself.

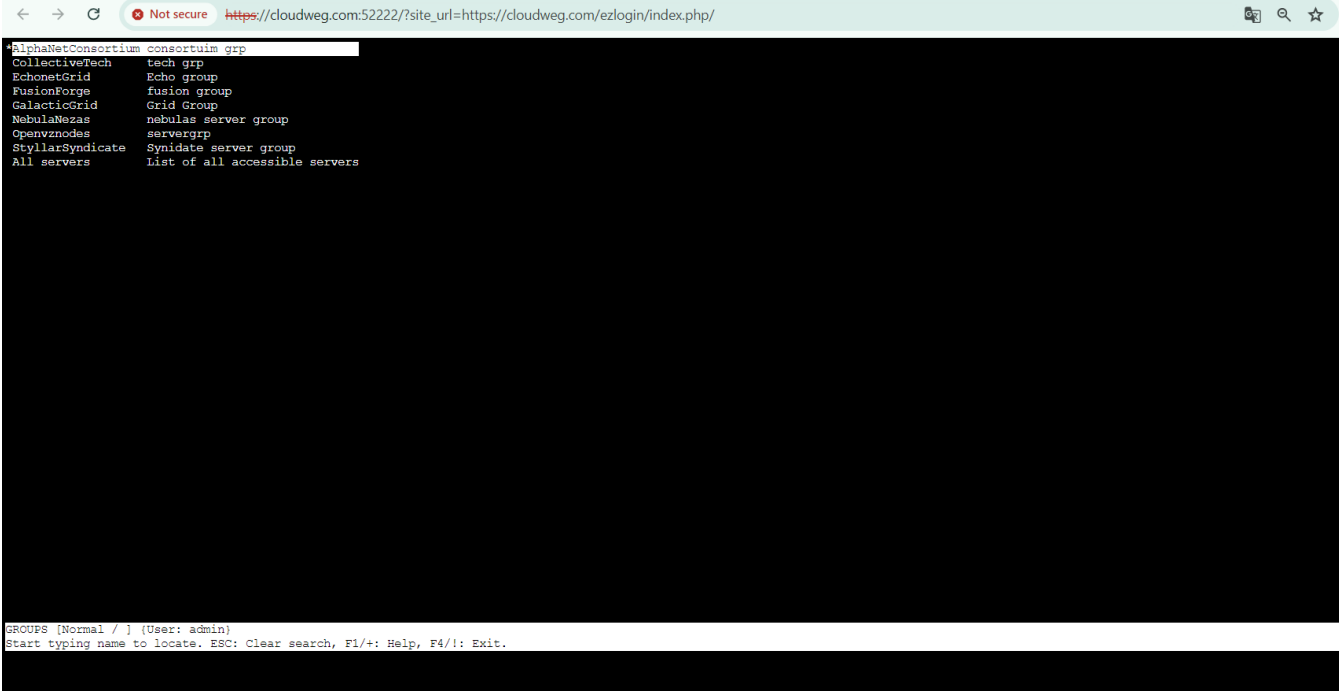

 $\equiv$  Menu ssh://admin@127.0.0.1:22 | SSH CONNECTION ESTABLISHED |

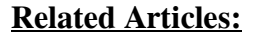

[How do you set up the Ezeelogin Jump Server?](https://www.ezeelogin.com/kb/article/setup-and-configure-ssh-jump-server-2.html)

[How to add a linux instance?](https://www.ezeelogin.com/kb/article.php?id=191)

[How do you add an SSH user to Ezeelogin?](https://www.ezeelogin.com/kb/article.php?id=236)

- [How to configure 2fa in jumpserver?](https://www.ezeelogin.com/kb/article.php?id=147)
- [How do you enable/disable 2fa in jumpserver?](https://www.ezeelogin.com/kb/article/enable-disable-2fa-two-factor-authentication-on-ezeelogin-489.html)
- [How to add a Windows host in Jumpserver?](https://www.ezeelogin.com/kb/article.php?id=92)
- [Role-based access control.](https://www.ezeelogin.com/kb/article/role-based-access-control-in-ssh-552.html)
- [Using Ezeelogin with API features.](https://www.ezeelogin.com/kb/article/add-update-delete-servers-through-ezeelogin-api-257.html)

Online URL: <https://www.ezeelogin.com/kb/article/getting-started-with-ezeelogin-jump-server-394.html>